# **X52 PROFESSIONAL HOTAS**

Инструкция

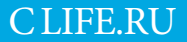

# **НАБОР LOGITECH G X52 PROFESSIONAL HOTAS ДЛЯ КОСМИЧЕСКИХ И АВИАЦИОННЫХ СИМУЛЯТОРОВ: КРАТКИЙ ОБЗОР ПРОДУКТА**

# **ДЖОЙСТИК (РУЧКА УПРАВЛЕНИЯ САМОЛЕТОМ, РУС)**

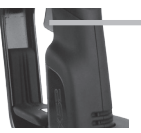

Двухуровневый металлический курок: уничтожайте врагов, нажимая на курок с точным долговечным механизмом и поверхностью, которая не нагревается. Для каждого уровня нажатия можно запрограммировать отдельные функции стрельбы.

3 тумблера: переключатели на пружинном механизме, удобно расположенные на основании РУС, можно запрограммировать на выполнение еще шести команд по управлению полетом.

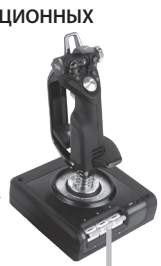

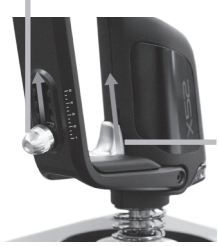

Пять позиций регулировки упора для руки по высоте.

Металлическая кнопка-язычок для мизинца, всегда прохладная на ощупь: этот элемент выполняет функцию переключения позволяющую удвоить количество программируемых команд.

Кнопка запуска ракет: откиньте подпружиненную защитную крышку, чтобы активировать функцию

Два 8-позиционных переключателя (мини-джойстика), один из которых заранее настроен для управления обзором; выбирайте нужную перспективу обзора из кабины пилота и назначайте переключателям часто используемые команды.

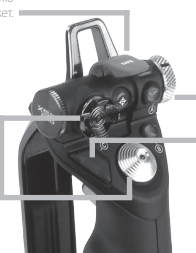

Переключатель режимов: 3-позиционный поворотный переключатель со световой индикацией текущего программного режима.

Три кнопки огня: кнопки с подсветкой, удобно расположенные на верхней панели джойстика, гарантируют быстрый доступ к нужным функциям в разгар сражения.

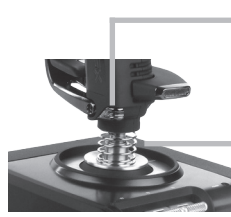

3D-руль направления: поворотная рукоятка, обеспечивающая точное рулевое управление; оснащена встроенным механизмом рулевого замка.

Высокоточный центрирующий механизм: бесконтактная технология перемещения по осям X и Y, а также пружина с постоянной жесткостью минимизируют люфты, улучшают точность управления и увеличивают срок службы устройства.

# **ОБЩИЕ ФУНКЦИИ: ПОДСВЕТКА**

Благодаря кнопкам с подсветкой и многофункциональному дисплею (МФД) джойстик можно использовать даже в условиях недостаточного освещения, что даст вам несомненное преимущество перед противником. Настроить яркость можно на панели управления Windows.

#### **МЕТАЛЛИЧЕСКИЕ КОМПОНЕНТЫ**

Часть компонентов выполнена из металла, что повышает прочность конструкции и обеспечивает максимальный комфорт во время длительных игровых сеансов.

# РЫЧАГ УПРАВЛЕНИЯ ЛВИГАТЕЛЕМ (РУД)

Лве кнопки огня, улобно пасположенные на верхней панели РУЛ, гарантируют быстоый лоступ к нужным функциям в разгар сражения.

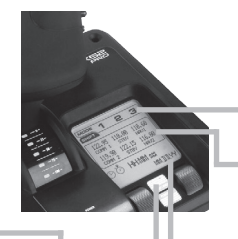

Кнопка, выполняющая функции певой кнопки мыши

> Контроллер с функциями мыши, который может также лействовать как МИНИ-ДЖОЙСТИК.

Ползунок лля большого пальца с плавным холом позволяет настраивать оси тангажа. балансировки и рыскания пибо приближать/улалять участки обзора.

Кнопка блокировки (I): **ПРОРВОЛИТ ИСТОЙСТВО В** «безопасный режим» для быстрого выбора профиля или лля отображения функций кнопок на МФД без активации команл

*П***RA ПОВОЛОТНЫХ** переключателя позволяют настраивать оси тангажа. балансировки и рыскания

Восьмипозиционный переключатель: выбор перспективы обзора и назначение часто .<br>ИСПОЛЬЗУЕМЫХ КОМАНД.

Колесико прокрутки на залней стороне РУЛ прелназначено лля активации стрелки указателя: также может использоваться как кнопка. На МФЛ отображаются перечисленные ниже параметры

#### Режим и состояние переключения

Режим выбирается с помощью переключателя пежимов на верхней панели РУС

#### Текстовая область для отображения заданных пользователем данных

-DOM AKTIVRALIMM KHODKM DOKA3NRAPT HA3RAHMP назначенной ей команды:

-отображает название применяемого профиля и обеспечивает возможность быстро изменить его. Лругой способ изменить профиль во время игоы — нажать кнопку блокировки и прокрутить доступные профили в поисках нужного, двигая вверх и вниз переключатель управления обзором. Чтобы очистить текущий профиль, прокрутите тот же переключатель влево, а чтобы активировать профиль - вправо

#### Дисплеи времени

Часовой пояс (исходный и целевой часовой пояс залаются на панели управления), возможность выбора формата латы/месяца/времени

#### Секундомер для отсчета времени полета

Пошаговое управление лвигателем: сверхплавное переключение CKODOCTE A DIACORADA METALLIMUACKOMM DELVISITOOM HATSWAHMS и фиксаторам для программирования оборотов двигателя в режиме малого газа (0-20 %) и форсажа (80-100 %)

# HAYA NO PAROTH

Чтобы обеспечить надлежащую работу устройства, установите требуемое программное обеспечение (logitech.com/support/x52-pro).

# НАСТРОЙКА КОНТРОЛЛЕРОВ

Устройства Logitech X52 Professional HOTAS поставляются уже готовыми к использованию. Однако вы возможно, захотите отрегулировать некоторые параметры в соответствии с личными предпочтениями. Поэтому мы предусмотрели возможность изменения различных настроек ручки управления самолетом и рычага управления двигателем. Вы можете, например, регулировать яркость индикаторов и подсветки кнопок, проверять правильность работы лжойстика и менять формат отображения латы на МФЛ.

Настройки контроллеров можно изменить в окне свойств набора HOTAS, В ОС Windows откройте вклалку «Устройства и принтеры», шелкните правой кнопкой мыши элемент «Х52» и выберите «Игровые устройства».

В разлеле «Игровые устройства» выберите «Х52 Professional HOTAS» и нажмите «Свойства»

Окно свойств X52 Professional HOTAS насчитывает пять вклалок. В них можно просматривать и менять соответствующие настройки контроллера. Эти настройки описаны в следующих разлелах руковолства. *Проверка работы контроллеров*

1. Откройте вкладку Test (Проверка).

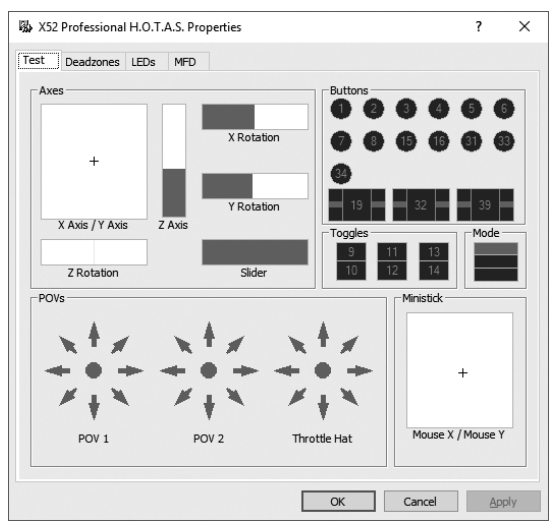

На экране отобразятся компоненты контроллера, которые можно протестировать.

2. По мере необходимости протестируйте каждый компонент. Последовательность действий зависит от назначения компонента. Может понадобиться, например, нажать соответствующую кнопку или повернуть переключатель.

# **Управление мертвыми зонами**

Вы можете создавать мертвые зоны для каждого диапазона и оси, по которым перемещаются компоненты. Такие зоны позволяют сократить число случайных срабатываний, вызванных неточными движениями джойстика и других элементов управления. Например, вам нужно перемещать джойстик только по оси X, но при этом никак не удается избежать его непроизвольного смещения по оси Y. Вы можете задать мертвую зону для оси Y, чтобы эти незначительные смещения не учитывались драйверами.

# **Что такое мертвая зона?**

Мертвая зона — это часть диапазона, в которой движения по оси не распознаются драйверами и тем самым не влияют на ход игры. Она может располагаться по центру диапазона или по его краям.

### **Инструкция по управлению мертвыми зонами**

1. Откройте вкладку Deadzone (Мертвая зона). На экране отобразятся диапазоны и оси, для которых можно создавать мертвые зоны.

Они представлены в виде белых полей с красной вертикальной линией, показывающей, где в данный момент установлен указатель элемента управления. При движении элемента управления перемещается и красная линия. С помощью этой линии задаются точки начала и окончания мертвой зоны. Под каждым полем расположена шкала с ползунком. С ее помощью удобно задавать размер мертвых зон.

2. Щелкните ползунок на выбранной шкале и перетащите его в предполагаемый конец мертвой зоны. Область мертвой зоны отображается затемненной (серая полоса).

3. С помощью ползунков, расположенных

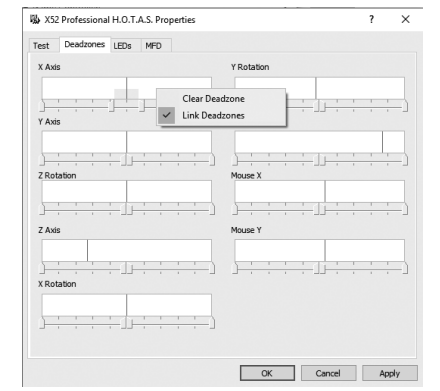

на середине шкалы, можно задать мертвую зону вокруг центральной точки оси. Боковые ползунки позволяют задать мертвые зоны по краям оси.

Советы: По умолчанию, если перемещать правый или левый из спаренных ползунков, двигаться будут они оба. Эту настройку можно изменить, если нужно отрегулировать лишь одну сторону мертвой зоны. Для этого щелкните правой кнопкой мыши на любом участке поля и выберите в раскрывающемся списке настроек пункт Link Deadzones (Связать мертвые зоны). Повторите эту же последовательность действий, чтобы заново связать ползунки.

Чтобы удалить заданные для данной оси мертвые зоны, щелкните правой кнопкой мыши на любом участке соответствующего поля и выберите в списке пункт Clear Deadzone (Убрать мертвую зону).

## **Регулировка яркости светодиодов**

Чтобы сделать игру более реалистичной, для РУС и РУД набора Logitech G X52 Professional HOTAS предусмотрены светодиодные индикаторы.

Эти огоньки можно приглушить или сделать ярче, в зависимости от личных предпочтений.

Кроме того, можно изменить цвет индикаторов кнопок, выбрав для большинства из них зеленый, оранжевый или красный цвет.

#### **Инструкция по регулировке яркости светодиодов**

1. Откройте вкладку LEDs (Светодиоды).

На экране отобразится шкала с ползунком, на которой можно отрегулировать яркость светодиодов на РУС и РУД.

- 2. Передвигайте ползунок по шкале, чтобы отрегулировать яркость светодиодов. Их яркость будет меняться на ваших глазах, так что подобрать нужный уровень не составит труда. Есть два способа это сделать.
	- Щелкните ползунок и перетащите его по шкале.
	- Либо щелкайте на выбранном делении, и ползунок будет постепенно перемещаться туда по шкале.

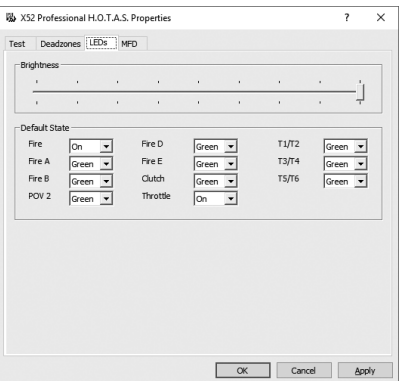

# **Управление настройками МФД**

Устройство оснащено многофункциональным дисплеем (МФД). Изменяя параметры на вкладке MFD (Многофункциональный дисплей), можно настроить отображение информации на дисплее.

# **Что собой представляет МФД?**

МФД — это экран, на котором отображаются различные сведения, в частности, выбранный режим и сегодняшняя дата. Он является составной частью РУД. Подробно о многофункциональном дисплее и принципах его работы рассказывается в разделе «Использование МФД».

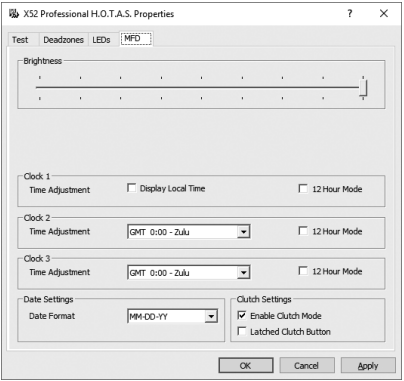

# **Регулировка яркости МФД**

- 1. Откройте вкладку MFD (Многофункциональный дисплей). Шкала яркости с ползунком расположена в верхней части вкладки.
- 2. Отрегулируйте яркость дисплея, передвигая ползунок по шкале. Сделать это можно одним из двух указанных способов.
	- Щелкните ползунок и перетащите его по шкале.
	- Либо щелкайте на выбранном делении, и ползунок будет постепенно перемещаться туда по шкале.

При манипуляциях с ползунком яркость МФД меняется на ваших глазах. Выберите оптимальный уровень и оставьте ползунок в этой точке.

# **Настройка часов**

МФД может отображать текущее время в любом часовом поясе. Выберите, какие часовые пояса должны использоваться, а также формат отображения времени для каждого из них.

На МФД можно установить отображение времени максимум в трех часовых поясах. По умолчанию отображается время по Гринвичу (GMT). Дополнительно можно выбрать еще два часовых пояса. При использовании МФД вы по мере необходимости переключаетесь между тремя часовыми поясами.

# **Изменение настроек часов**

- 1. Откройте вкладку MFD (Многофункциональный дисплей). На вкладке имеются три области, в которых можно настроить отображение времени на МФД. Они озаглавлены Clock 1, Clock 2, Clock 3 (Часы 1, Часы 2, Часы 3). Примечание. Для часов Clock 1 (Часы 1) по умолчанию выбран часовой пояс GMT (время по Гринвичу). Эту настройку нельзя изменить.
- 2. Выберите дополнительные часовые пояса, время по которым будет отображаться на панелях дисплея Clock 2 (Часы 2) и Clock 3 (Часы 3). Для этого выберите часовой пояс в раскрывающемся списке Time Adjustment (Настройка времени). Все пункты в этом списке связаны с часовым поясом GMT, например GMT +1:00 — это время GMT плюс один час, и т. д. Дополнительно указано традиционное название поясов, начинающееся с буквы латинского алфавита, присвоенной в свое время каждому поясу. К примеру, часовой пояс GMT обозначен как Zulu (зона Z), а GMT +12:00 — как Mike (зона М).
- 3. Выберите формат отображения времени на каждой панели. Для этого установите или снимите флажок 12 Hour Mode (12-часовой формат). Если флажок снят, время отображается в 24-часовом формате, то есть от 00:00 до 23:59. Если флажок установлен, время отображается в 12-часовом формате.
- 4. Нажмите кнопку Apply (Применить).

Теперь на МФД отображается текущее время в выбранных часовых поясах. Подробные сведения см. в разделе «Использование МФД».

# **Настройка даты**

Текущая дата отображается в правом нижнем углу дисплея. Ее формат можно настроить по своему усмотрению.

Возможно, вам будет удобнее, если сначала будет идти месяц, затем число и год.

# **Настройка параметров работы кнопки блокировки**

Если на РУД нажата кнопка блокировки, элементы управления временно не реагируют на манипуляции. Это позволяет проверить работу каждой кнопки без прерывания игры и при необходимости выбрать другой профиль. Подробные сведения см. в подразделе «Просмотр названий кнопок» раздела «Использование МФД».

Чтобы настроить параметры работы кнопки блокировки, установите или снимите флажок Latched Clutch Button (Фиксация кнопки блокировки) в области Clutch Settings (Настройки режима блокировки), а затем нажмите кнопку Apply (Применить).

Если флажок установлен, устройство переходит в режим блокировки с деактивацией элементов управления после короткого однократного нажатия кнопки. Повторное нажатие кнопки блокировки ведет к отмене этого режима и активации элементов управления.

Если флажок снят, устройство работает в режиме блокировки с деактивированными кнопками, пока нажата соответствующая кнопка. Как только вы ее отожмете, кнопки снова начнут срабатывать в игре.

# **Использование МФД**

МФД, или многофункциональный дисплей, является составной частью РУД. На нем отображаются различные сведения, в частности, названия кнопок, используемый профиль и сегодняшняя дата. Дополнительно доступна функция секундомера.Кроме того, МФД может показывать информацию по игре и взаимодействовать с функциями поддерживаемых авиасимуляторов, таких как Microsoft<br>Flight Simulator X. — Подробные сведения об этих возможностях изложены в последнем разде Подробные сведения об этих возможностях изложены в последнем разделе настоящего руководства.

# **Функции МФД**

Многофункциональный дисплей разделен на три области.

- Вверху отображается выбранный режим. Сведения об этой области см. ниже в разделе «Работа с режимами».
- В центральной области дисплея можно просматривать названия кнопок на РУС и РУД, а также просматривать и менять текущий профиль. См. раздел ниже «Работа с данными профиля».
- В нижней части МФД отображаются время и дата. Дисплей может отображать текущее время в трех часовых поясах. В этой области также доступна функция секундомера. См. разделы «Просмотр времени и даты» и «Использование секундомера» ниже.

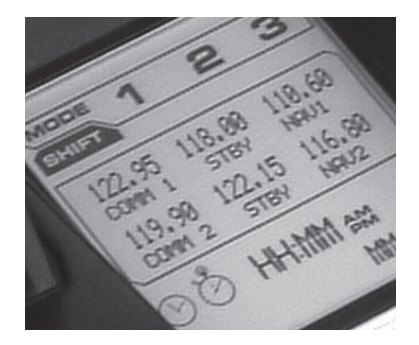

На рисунке справа можно увидеть, как это выглядит на дисплее.

Элементы управления под МФД применяются для изменения параметров отображения времени, управления секундомером и взаимодействия с функциями поддерживаемых авиасимуляторов.

# **Работа с режимами**

Контроллеры Logitech G X52 Professional HOTAS можно настроить на свой вкус по целому ряду параметров. Для этого создаются профили с помощью ПО для программирования (подробные сведения изложены в интернет-руководстве ПО для программирования logitech.com/support/x52-pro). В рамках одного профиля можно создать до шести режимов. Эти режимы определяют действие, выполняемое нажатием той или иной кнопки на РУС и РУД.

Текущий режим отображается на дисплее.

### **Изменение режима**

Чтобы изменить режим, поворачивайте переключатель режимов на РУС. При этом будет меняться и номер режима (число после MODE) на МФД.

#### **Использование дополнительных режимов**

По умолчанию доступны три режима. Это количество можно увеличить до шести, если использовать кнопку-язычок для мизинца на РУС. Для этого с помощью ПО для программирования SST этой кнопке необходимо назначить функцию, которую выполняет клавиша Shift на клавиатуре. Затем, чтобы выбрать один из дополнительных режимов, нажмите кнопку для мизинца и, удерживая ее, поворачивайте переключатель режимов. При этом на дисплее в области режимов отображается надпись SHIFT.

В рамках каждого профиля можно использовать следующие режимы:

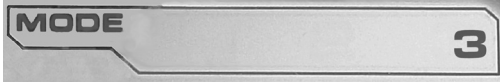

- Mode 1 (Режим 1)
- Mode 2 (Режим 2)
- Mode 3 (Режим 3)
- Mode 1 + Pinkie (Режим 1 + кнопка-язычок для мизинца)
- Mode 2 + Pinkie (Режим 2 + кнопка-язычок для мизинца)
- Mode  $3 +$  Pinkie (Режим  $3 +$  кнопка-язычок для мизинца)

Просмотр текущего режима. Выбранный в данный момент режим отображается в верхней части дисплея. Как это выглядит, показано на приведенном далее примере.Если выбран один из трех описанных выше режимов с применением кнопки-язычка для мизинца, на экране появляется надпись SHIFT, поскольку кнопка для мизинца выполняет функцию клавиши Shift.

# **Работа с данными профиля**

В центральной области МФД можно просматривать названия команд, назначенных кнопкам на РУС и РУД. Там также отображаются названия профиля и режима, выбранных в настоящий момент.

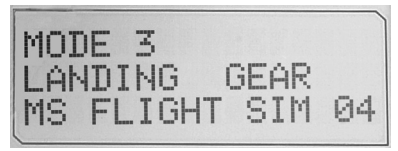

## **Просмотр названий кнопок**

На дисплее можно просмотреть названия, назначенные кнопкам в текущем режиме. Для создания нескольких профилей используется ПО для программирования SST. Каждый профиль может содержать до шести режимов, в которых отдельным кнопкам назначаются разные функции для применения в различных играх.

Если вы создали профили, то сможете просматривать названия, назначенные кнопкам в выбранном режиме текущего профиля. Если нет, для каждой кнопки отображается стандартное название. Стандартные названия, по сути, являются названиями функций, предварительно назначенных кнопкам набора HOTAS.

Чтобы увидеть название кнопки, нажмите ее обычным способом. Название кнопки отобразится в центральной области дисплея.

Если вы хотите проверить названия во время игры, предварительно деактивируйте кнопки с помощью кнопки блокировки. Затем их можно нажимать, чтобы просто увидеть названия, не применяя назначенные им функции в игре. Изначально кнопка блокировки настроена таким образом, что для деактивации элементов управления ее нужно все время удерживать нажатой. Параметры срабатывания кнопки блокировки можно изменить на вкладке MFD (Многофункциональный дисплей) в окне свойств Logitech G X52 Professional HOTAS. Подробные сведения см. в подразделе «Настройка параметров работы кнопки блокировки» раздела «Настройка контроллеров».

Примечание. Вы не сможете просмотреть названия кнопок, пока отрыто окно свойств.

# **Изменение текущего профиля**

С помощью многофункционального дисплея можно менять текущий профиль «на ходу», например в том случае, если вы внезапно обнаружили, что используете режим, не соответствующий запущенной игре.

# **Быстрое изменение профиля**

- 1. Нажмите кнопку блокировки. Начнут мигать светодиодные индикаторы на кнопке блокировки и на главном переключателе точек обзора, расположенном на РУС. Пока задействована кнопка блокировки, элементы управления не срабатывают в игре при нажатии.
- 2. Прокрутите доступные профили, передвигая переключатель точек обзора вверх (на север) или вниз (на юг). При этом в нижней строке центральной области на дисплее отображаются названия профилей.

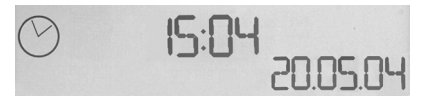

Примечание. С помощью МФД можно получить доступ ко всем папкам на вашем компьютере. Чтобы открыть папку, поверните переключатель точек обзора вправо (на восток). Чтобы перейти на уровень выше, прокрутите файлы и подпапки в этой папке до пункта [...], а затем поверните переключатель точек обзора вправо (на восток).

3. Когда на МФД отобразится нужный профиль, переместите переключатель вправо (на восток), чтобы выбрать его. Профиль будет выбран как текущий и применен со всеми настройками, как только вы продолжите игру.

Совет. Чтобы очистить текущий профиль, передвиньте переключатель точек обзора влево (на запад). Кнопкам на РУС и РУД будут назначены функции по умолчанию.

4. Выйдите из режима блокировки. Способ, которым это можно сделать, зависит от настроек кнопки блокировки. Отожмите кнопку, если удерживали ее, либо нажмите и отпустите.

# **Просмотр времени и даты**

В нижней части МФД отображаются текущие время и дата.

Данную область можно также использовать в качестве секундомера. Для переключения между этими функциями нажимайте кнопку Function (Функция). Подробные сведения об этой функции см. в разделе «Использование секундомера» ниже.

# **Просмотр времени**

Вы можете выбрать до трех часовых поясов, для которых будет отображаться текущее время. Для переключения между заданными часовыми поясами нажимайте кнопки Start/Stop (Пуск/Стоп) со стрелкой вверх и Reset (Сброс) со стрелкой вниз.

При переключении между тремя часовыми поясами в правом нижнем углу дисплея вместо даты появляется соответствующий номер. Он отображается всего несколько секунд и затем исчезает.

Первому часовому поясу (под номером 1) по умолчанию назначено время по Гринвичу (GMT). Вы можете выбрать еще два пояса на свое усмотрение, а также задать формат отображения времени. Как это сделать, описано в подразделе «Настройка часов» раздела «Настройка контроллеров».

# **Просмотр даты**

Дата отображается в правом нижнем углу МФД. По умолчанию задан формат ММДДГГ. Его можно изменить, например на ДДММГГ. Как это сделать, описано в подразделе «Настройка даты» раздела «Настройка контроллеров».

# **Использование секундомера**

Нижнюю область дисплея можно также использовать в качестве секундомера. Для переключения между отображением показаний секундомера и времени нажимайте кнопку Function (Функция). Когда выбран секундомер, область выглядит так:

# **Инструкция по использованию секундомера**

- 1. Нажмите кнопку Start/Stop (Пуск/Стоп) один раз. Начнется отсчет секунд.
- 2. Чтобы остановить таймер, нажмите кнопку Start/Stop (Пуск/Стоп) еще раз.
- 3. Нажмите кнопку Reset (Сброс), чтобы сбросить время до 00:00.

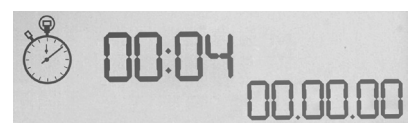

Примечание. Сначала таймер показывает минуты и секунды. По истечении 59 минут и 59 секунд, то есть когда отобразится время «59:59», формат изменится и таймер начнет показывать часы и минуты. То есть после показания «59:59» отобразится «01:00».

# **Использование рулевого замка**

Функцию руля направления на РУС можно деактивировать с помощью рулевого замка. Заблокированная таким образом РУС не вращается.

# **Инструкция по использованию рулевого замка**

- 1. Поверните РУС к себе стороной, на которой расположены три тумблера (T1–T6). Рулевой замок расположен слева на основании джойстика. При ближайшем рассмотрении вы увидите, что он обозначен надписью RLOCK.
- 2. Оттяните переключатель RLOCK. Проще всего это сделать большим пальцем левой руки. Теперь вращательные движения РУС заблокированы, и вам не удастся ее повернуть. Функцию руля направления на РУС можно активировать в любое время, утопив переключатель RLOCK.

# **Регулировка высоты ручки**

Для большего удобства вы можете отрегулировать высоту упора и кнопки-язычка для мизинца под свою ладонь. Если ладони маленькие, рекомендуем зафиксировать упор и кнопку-язычок для мизинца в самом высоком положении. Это сократит расстояние между курком и кнопкой-язычком для мизинца, и вам не придется растопыривать пальцы, чтобы дотянуться до обоих элементов. Если ладони широкие, вам будет удобнее работать с РУС, если вы максимально опустите упор.

# **Инструкция по регулировке высоты ручки**

- 1. Разверните РУС передней стороной, на которой расположены три тумблера (T1–T6), от себя. На тыльной стороне ручки (примерно на трети ее высоты, если смотреть снизу) вы сразу увидите металлический винт.
- 2. Ослабьте винт, выкручивая его против часовой стрелки. Когда винт достаточно ослаблен, его можно свободно перемещать вверх и вниз в пазу на тыльной стороне ручки. При перемещении винта соответственно опускается/поднимается и упор с кнопкой-язычком для мизинца.
- 3. Передвигайте винт, пока упор с кнопкой-язычком для мизинца не окажутся на нужной высоте.
- 4. Установите винт на уровне, который соответствует выбранной высоте. На выбор доступны пять уровней.
- 5. Затяните винт в этом положении, закручивая его по часовой стрелке.

# Применение полключаемого молуля Microsoft Flight Simulator X с набором Logitech G X52 Professional HOTAS

Большинство самолетов в Microsoft Flight Sim X оснашены панелью радиоприборов. Для просмотра ее показаний и настройки параметров с помощью мыши необходимо нажать на клавиатуре комбинацию клавиш Shift+2. На дисплее панели радиоприборов отображаются настройки автопилота, а также частоты, на которые настроено оборудование ралиосвязи, ралиомаяки типа VOR (Nav1 и Nav2), автоматический радиокомпас, радиодальномер и транспондер. Внешне дисплеи панели радиоприборов для разных типов самолетов могут различаться. но в основном они отображают одну и ту же информацию.

Сначала необходимо установить полключаемый молуль для авиасимулятора Flight Simulator X, скачав его на странице logitech.com/ support/x52-pro. После установки модуля вы сможете просматривать данные панели радиоприборов и менять ее настройки с помощью системы X52 Pro. При каждом запуске авиасимулятора Microsoft Flight Sim X на лисплее булут отображаться настройки панели радиоприборов. Для доступа к панели радиоприборов и изменения ее параметров следуйте приведенным ниже инструкциям.

Если вы установили авиасимулятор Flight Sim 10 после установки nnaŭrenor HOTAS, перейлите в папку CNProgram Files (x86) Nogitech NESX Plugin и лважлы шелкните исполняемый файл LogiFlightSimX.exe, чтобы запустить его.

Теперь при каждом запуске Flight Sim X на дисплее iMFD системы X52 Professional HOTAS будут отображаться ланные панели ралиоприборов. Отключить эту функцию можно в любой момент. Для этого нажмите на компьютере «Пуск», выберите «Выполнить», введите в поле

# C:\program files\Logitech\directoutput\LogiFlightSimX.exe и затем удалите приложение. Программирование панели радиоприборов в Microsoft Flight Sim X

Для большей наглядности представим, что вы управляете самолетом модели «Сессна C172SP Скайхок». На рисунке ниже показано, как отображается на экране кабина пилота лля этой молели. Приборы, показывающие высоту, воздушную скорость и пространственное положение самолета. расположены слева на приборной панели, а навигационные приборы — справа.

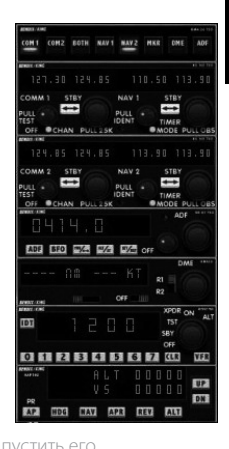

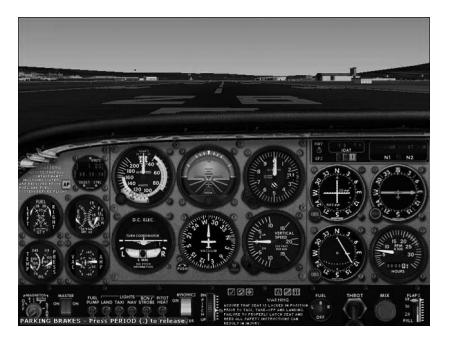

Если нажать на клавиатуре комбинацию клавиш Shift+2, отобразится панель радиоприборов.

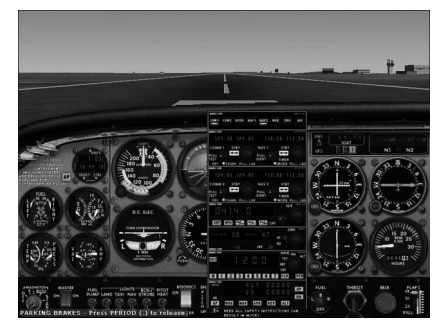

## **Изменение настроек панели радиоприборов с помощью кнопок и дисплея iMFD системы X52**

Перед взлетом откройте панель радиоприборов.

На дисплее iMFD системы X52 Professional (слева под экраном) прокрутите колесико Pg. up — Pg. down (Страница вверх — страница вниз), чтобы увидеть на этом ЖК-дисплее все секции панели радиоприборов. Это следующие секции:

- Com 1 и Nav 1 (Радиосвязь 1 и Навигация 1)
- Com 2 и Nav 2 (Радиосвязь 2 и Навигация 2)
- ADF (Ралиокомпас)
- **DMF (Ралиолальномер)**
- Transponder (Транспондер)
- Autopilot (Автопилот)

К примеру, чтобы изменить частоту приборов Com 1 и Nav 1 или Com 2 и Nav 2, выберите страницу с соответствующими каналами для радиосвязи и навигации. Чтобы перевести активную частоту в резервные, поворачивайте колесико справа, пока курсор в виде квадратных скобок [ ] не дойдет до активной частоты, которую необходимо перевести в резервные (она будет отображаться вверху списка). После этого нажмите колесико справа (помимо прокрутки, оно также выполняет на МФД функцию кнопки выбора элемента).

Чтобы изменить резервные частоты, поворачивайте колесико справа, пока символ «>» не окажется слева от значения частоты, а затем нажмите кнопку выбора на МФД, чтобы изменить символ «>» на «>>». Теперь, поворачивая вверх/вниз колесико справа, можно увеличивать или уменьшать значения первых трех цифр значения частоты. Когда подберете нужное значение, снова нажмите кнопку выбора на дисплее, чтобы выйти из режима редактирования этой части значения частоты.

Чтобы изменить в значении частоты две цифры после точки, прокрутите колесико справа вверх или вниз, пока символ «<» не окажется справа от значения частоты. Нажмите кнопку выбора на МФД, после чего символ «<» изменится на «<<». Теперь, вращая колесико вверх или вниз, увеличивайте или уменьшайте значения двух цифр после точки на свое усмотрение. Когда подберете нужное значение частоты, снова нажмите кнопку на дисплее, чтобы выйти из режима редактирования.

Чтобы активировать резервную частоту, прокручивайте колесико справа, пока не будет выделена активная частота (она окажется между квадратными скобками [ ] курсора). Нажмите кнопку выбора на МФД, после чего резервная частота станет активной.

Для переключения приборов Com 1, Com 2, Nav 1 и Nav 2 на нужные частоты необходимо щелкнуть мышью соответствующий переключатель панели радиоприборов в кабине пилота. В кабине «Сессна C172SP Скайхок» эти переключатели расположены в самом верху панели радиоприборов.

# **Программирование взаимодействия дисплея iMFD с авиасимулятором**

Вы можете самостоятельно программировать взаимодействие дисплея iMFD с играми, используя пакет средств разработки программного обеспечения (SDK). Его можно найти в папке C:\Program Files\Logitech\DirectOutput\SDK после установки программного обеспечения для системы X52 Professional.

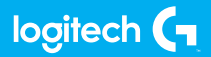

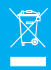